### Running a General Ledger Inquiry

Why use this inquiry?

- Used for tracking revenues and expenditures on the General Ledger.
- Gives the ability to drill down on the activity for a specific account.

### **Navigation Path:**

- General Ledger
	- Review Financial Information
		- Ledger

Following the above path leads to either establishing or finding an existing Inquiry Name

If a run control has already been established…. Click on the "Find an Existing Value" tab than click search and select the appropriate Run Control ID from the list given

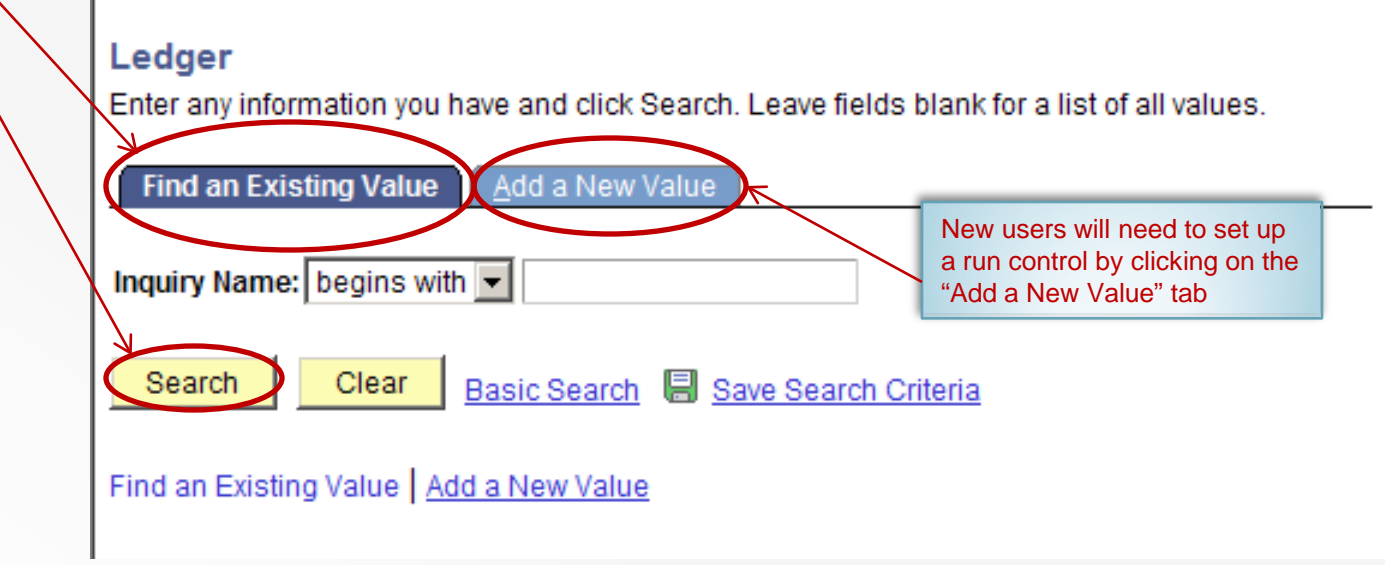

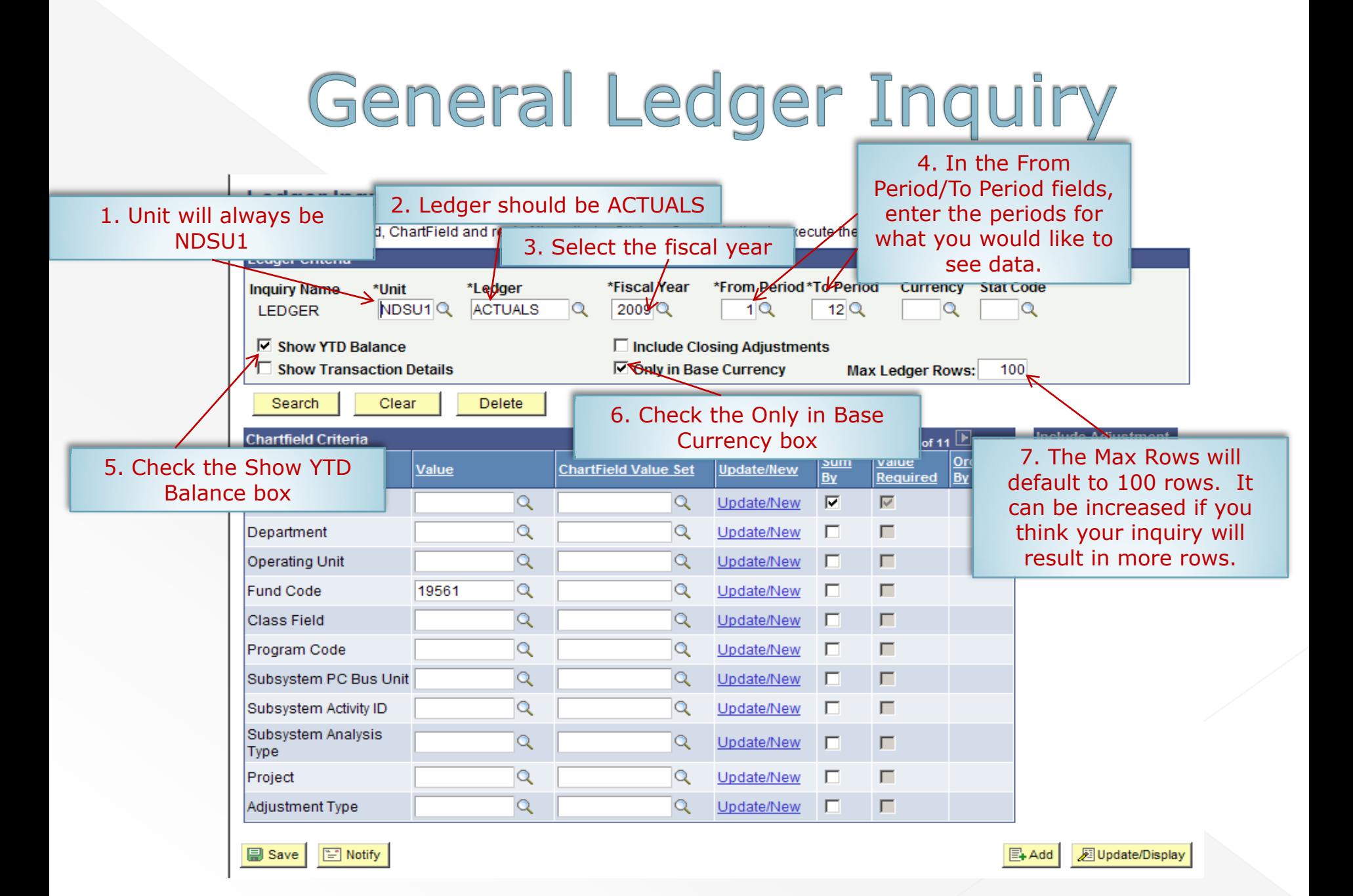

### **Ledger Inquiry**

criteria i

Enter ledger, period, ChartField and rest of the criteria. Click on Search button to execute the query.

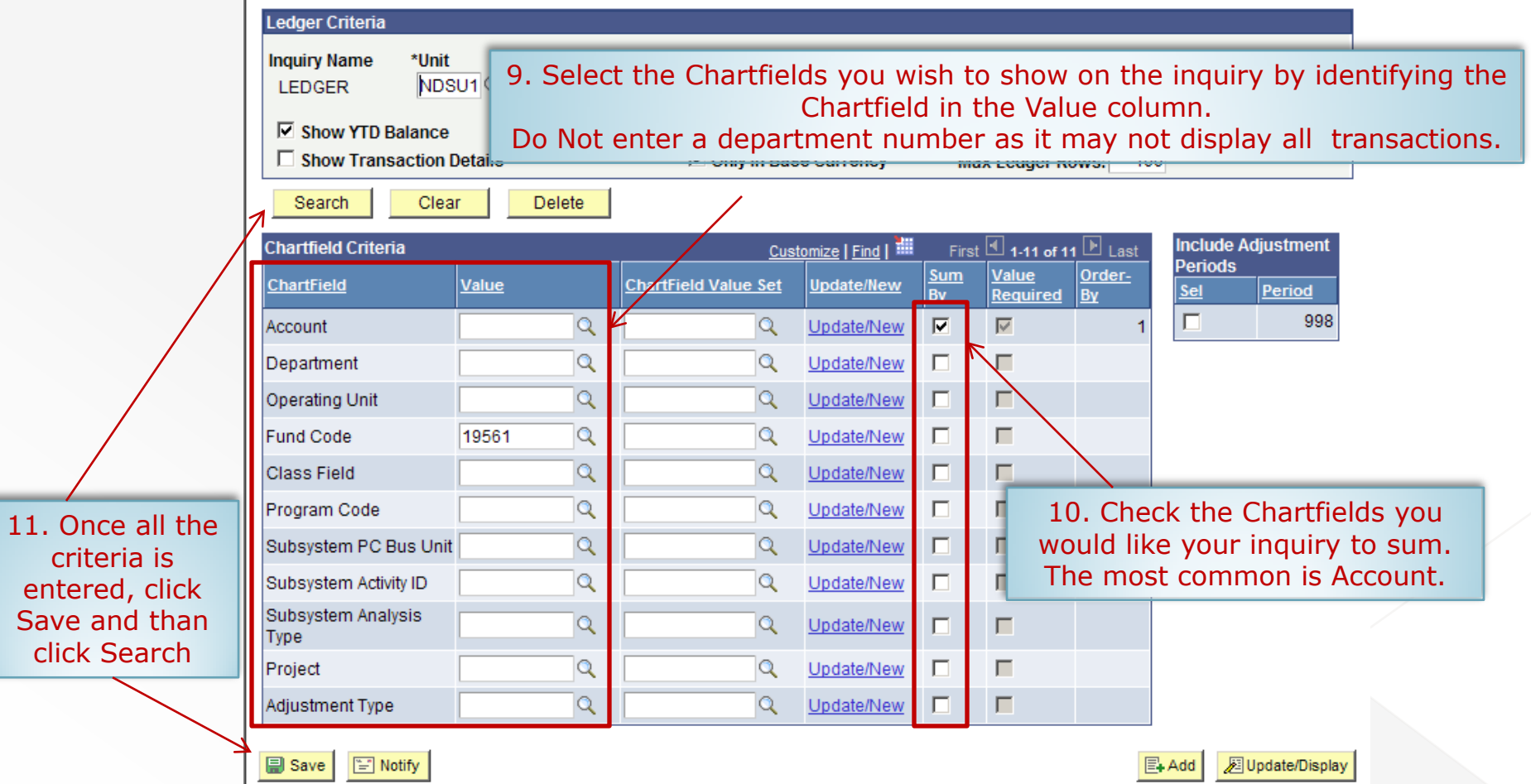

#### **Ledger Inquiry**

#### **Ledger Summary**

Before clicking on Detail hyper link, you can click on "Configure Ledger Chartfield Display" to display the chartfields that are pertinent to your inquiry.

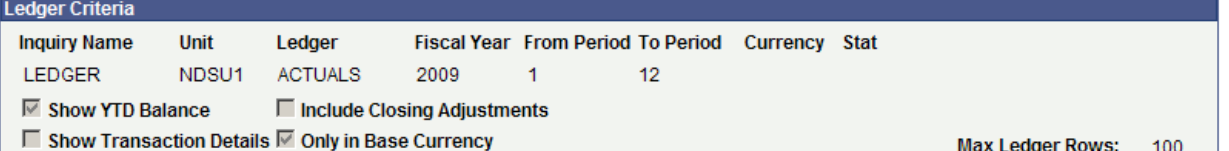

#### Go To: Inquiry Criteria

#### Ledger Detail Drill-Down Chartfield Display

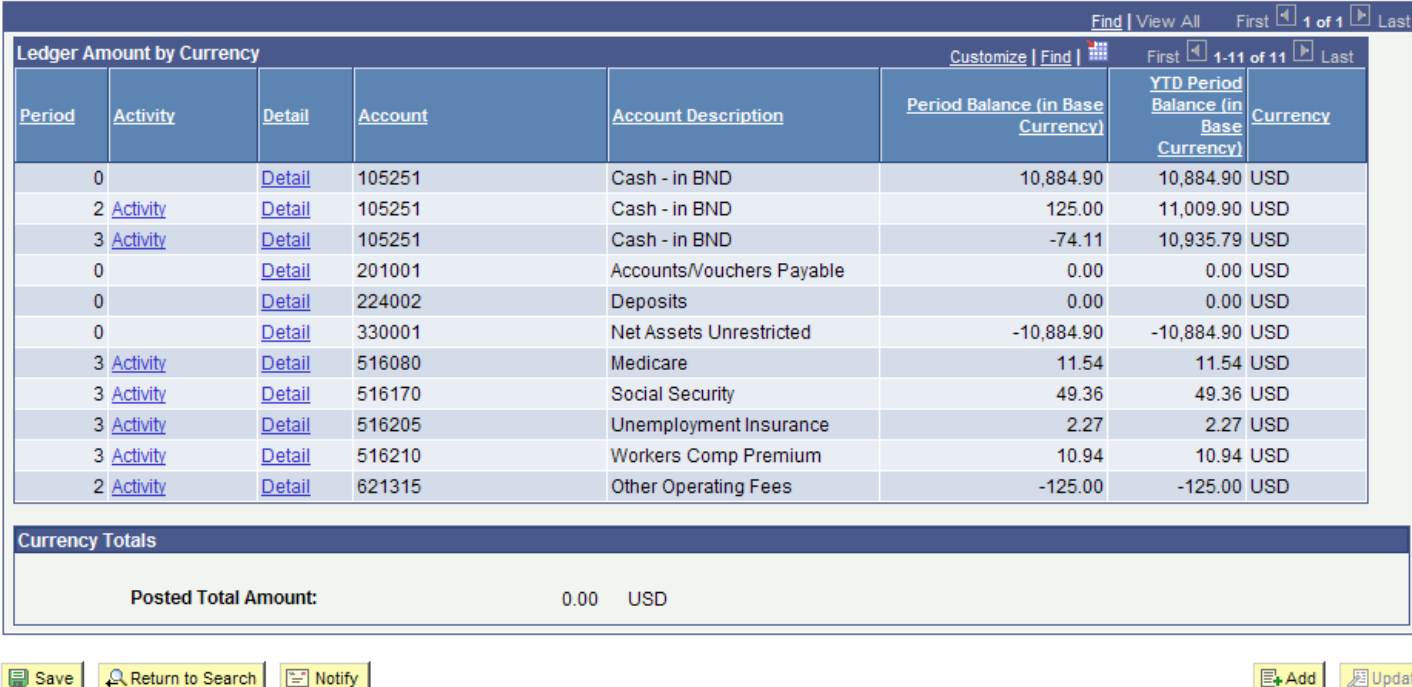

### 1) The period in which the transaction occurred.

- 2) This link will drill-down to the Journal lines of the transactions on this Account Code.
- 3) This link will drill-down to show the transactions by fund number.
- 4) The account on which the transaction was processed.
- 5) Description of the Account Code.
- 6) Balance of all transactions in the Account Code for the period.
- 7) The balance of all transactions in the Account Code for the year -to -date.
- 8) The currency of the transactions.

#### **Ledger Inquiry**

#### **Ledger Summary**

Before clicking on Detail hyper link, you can click on "Configure Ledger Chartfield Display" to display the chartfields that are pertinent to your inquiry.

#### vr Crito

Period

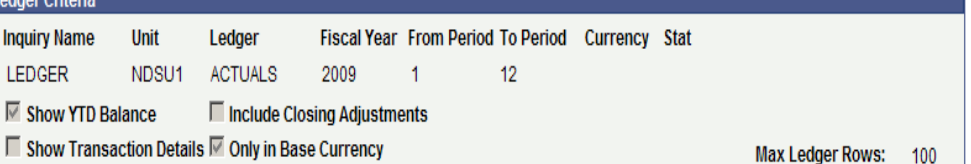

#### Go To: Inquiry Criteria Ledger Detail Drill-Down Chartfield Display Find | View All First  $\boxed{4}$  1 of 1  $\boxed{F}$  Last **Ledger Amount by Currency** Customize | Find | TH **Period Balance (in Base Activity** Account **Account Description** 6 Currency)  $\overline{0}$ 105251 Cash - in BND 10,884.90 Detail 2 Activity 105251 Cash - in BND 125.00 Detail 3 Activity Detail 105251 Cash - in BND  $-74.11$  $\overline{0}$ Detail 201001 Accounts/Vouchers Payable  $0.00$  $\overline{0}$ Detail 224002 Deposits  $0.00$  $\theta$ Detail 330001 Net Assets Unrestricted  $-10,884.90$ Detail 516080 Medicare

-10.884.90 USD 11.54 USD 3 Activity 11.54 3 Activity 516170 Social Security 49.36 49.36 USD Detail 3 Activity Detail 516205 Unemployment Insurance 2.27 2.27 USD 3 Activity Detail 516210 Workers Comp Premium 10.94 10.94 USD 2 Activity Detail 621315 Other Operating Fees  $-125.00$ -125.00 USD **Currency Totals** 

**Posted Total Amount:** 

 $0.00$  USD

**A** Save Return to Search **F** Notify

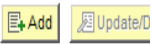

8

**Currency** 

First  $\Box$  1-11 of 11  $\Box$  Last

**YTD Period** 

Balance (in

**Base** Currency)

10.884.90 USD

11.009.90 USD

10.935.79 USD

0.00 USD

0.00 USD

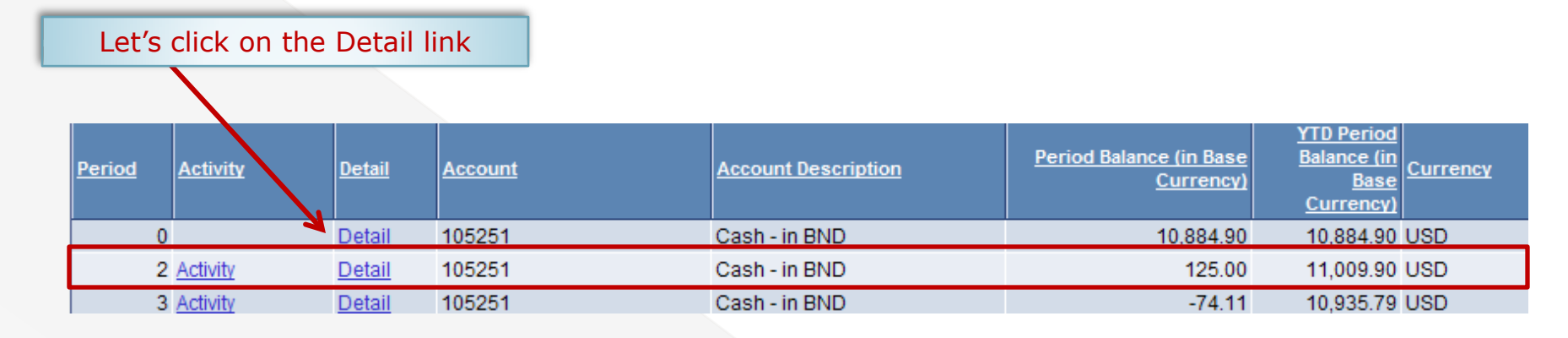

#### **Ledger Inquiry**

#### **Ledger Details**

As you can see, there is just one transaction posting against this fund for period 2 totaling \$125.00 on the cash Account (105251)

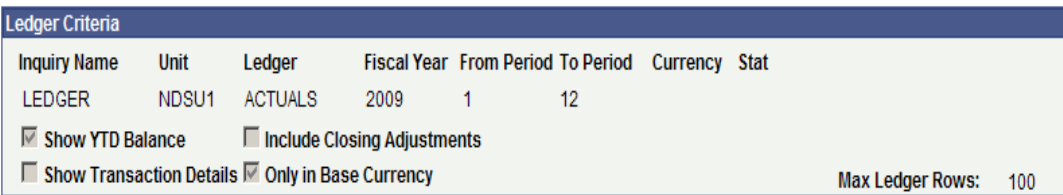

#### Go To Inquiry . Ledger Summary

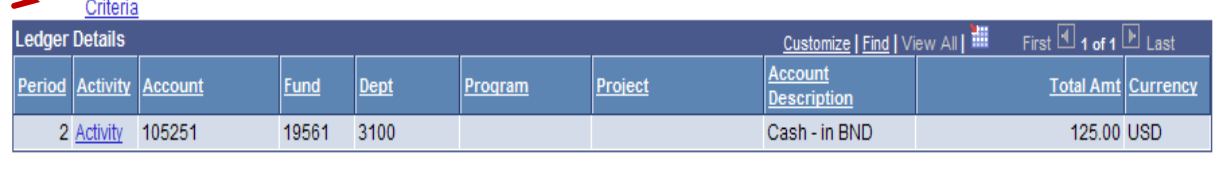

**目** Save Return to Search  $\mathbb{E}$  Notify

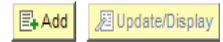

#### **Ledger Inquiry Ledger Details Ledger Criteria Inquiry Name** Unit Ledger **Fiscal Year From Period To Period Currency Stat LEDGER** NDSU1 **ACTUALS** 2009 1  $12$ **☑** Show YTD Balance □ Include Closing Adiustments To get more information on this □ Show Transaction Details ○ Only in Base Currency transaction, click on the Activity link. Go To Inquiry . Ledger Summary Criteria **Ledger Details** First  $\boxplus$  1 of 1  $\boxplus$  Last Customize | Find | View All | THE **Account** Dept Total Amt Currency **Period Activity Account Fund** Program Project **Description** 2 Activity -45251 19561 3100 Cash - in BND 125.00 USD **国** Save Return to Search Fill Notify  $E + \text{Add}$ 题 Update/Display **Ledger Inquiry details** Clicking on the a Activity link would give transactions occurring on this Fund on the nit Ledger Fiscal Year From Period To Period Currency Stat Cash line (105251) for \$125.00 in Period 2. **DSU1 ACTUALS** 2009  $\overline{1}$ 12 □ Include Closing Adjustments In this case there was only one transaction n Details 区 Only in Base Currency Max Ledger Rows: 100 which totaled the amount of \$125.00edger Summary **Transaction Criteria** Criteria **Transaction Details** Find | View All First  $\Box$  1 of 1  $\Box$  Last **Ledger by Period and Chartfields** Customize | Find | TH  $1$  of  $1$ Period Account **Account Description** Stat 85251 Cash - in BND **Posted Total Amount:** 125.00 USD First  $\Box$  1 of 1  $\Box$  Last **Journals** Customize | Find | **Amount (in)** Amount (in Base Base Date Stat Amt N/R **Transaction** Currency Journal ID **Line Descr** Seq Currency) Currency Currency) 0000685693 Cash - in BND 08/31/2008  $0.00 N$ 125.00 USD 125.00 USD **国** Save **Q** Return to Search **Fill Notify**  $E_+$ Add 周 Update/Display

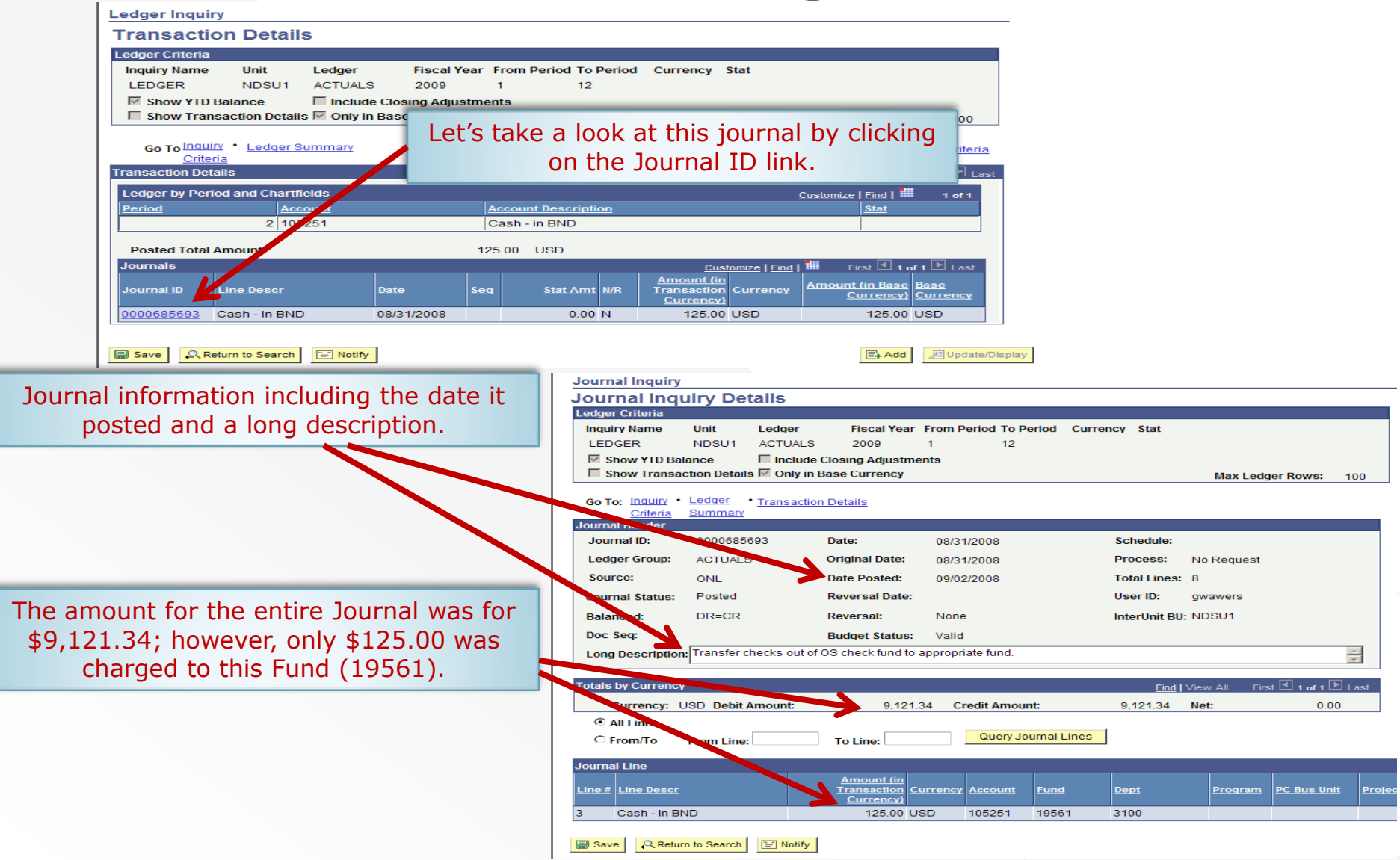

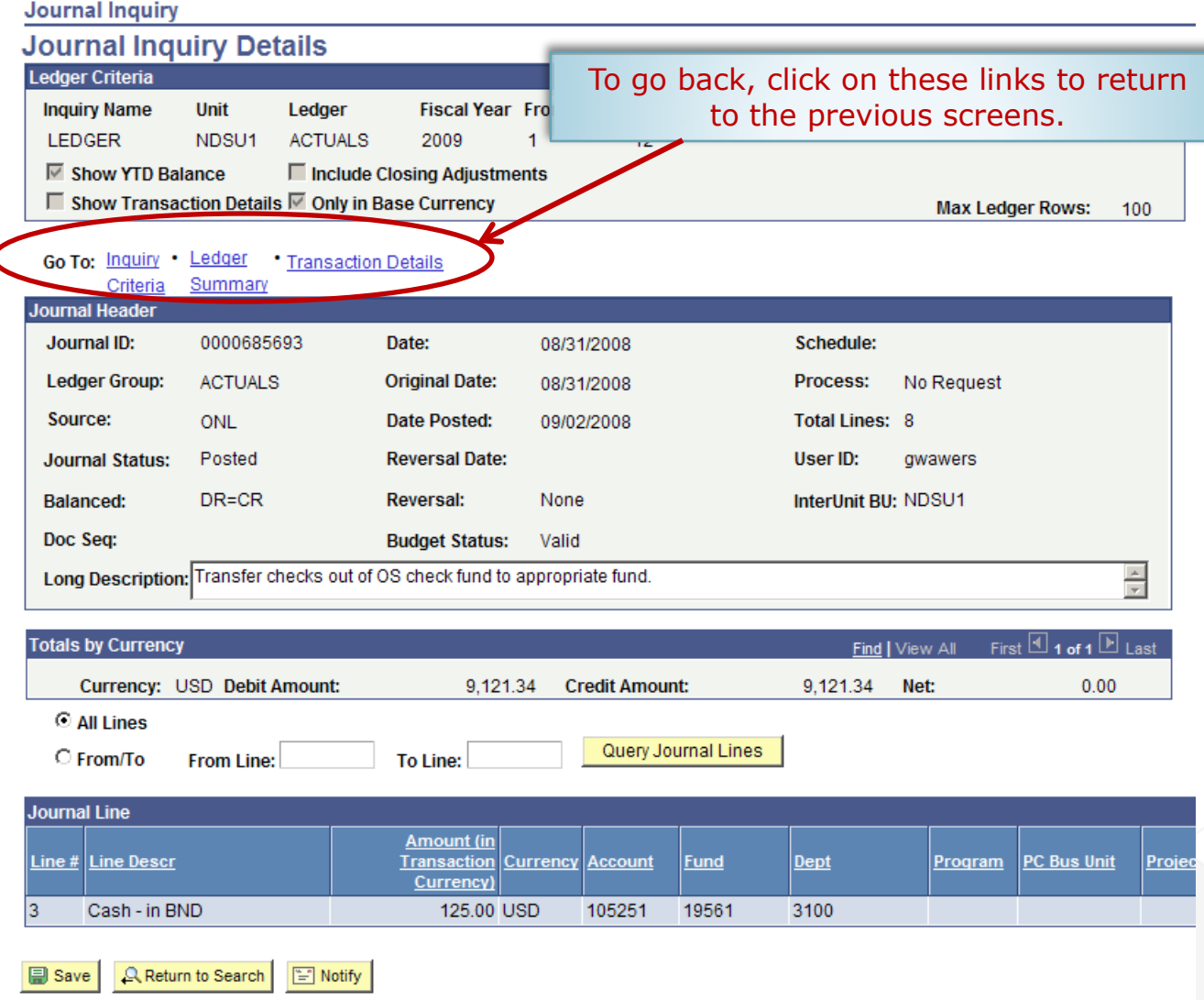